## $T_{\text{eaching}} \, L_{\text{ondon}} \, C_{\text{omputing}}$

#### **A Level Computer Science**

### **Programming GUI in Python**

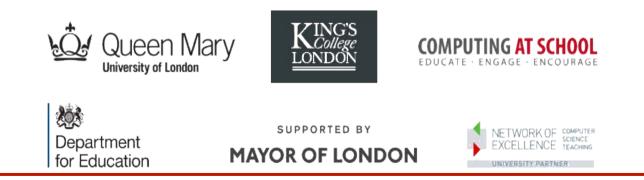

William Marsh School of Electronic Engineering and Computer Science Queen Mary University of London

#### Outline

- A first program
- Concepts in Graphical User Interface
  - Components / widgets and attributes
  - Events / actions
  - Layout
- Practical examples
- Challenges of GUI programming
  - Choosing a GUI library
  - Using Object-Oriented programming

#### First Program – Click the Button

- Code provided but not yet explained
- Use 'pattern matching' (i.e. intelligent guessing) to modify it

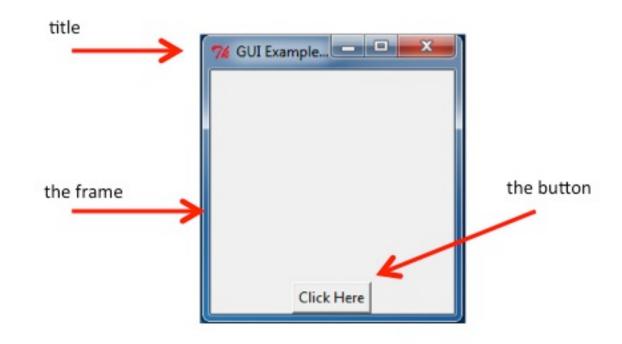

## Practical – Exercise 1 only

When you complete exercise 1, please help someone nearby

# Key Concepts

Explained Using the Button Example

#### Key Concepts

- A widget / component
  - E.g. a button, a frame
  - Attributes e.g. the button text
- Actions
  - E.g. what happens when you press the button
- Layout
  - Positioning widgets

#### **AppInventor**

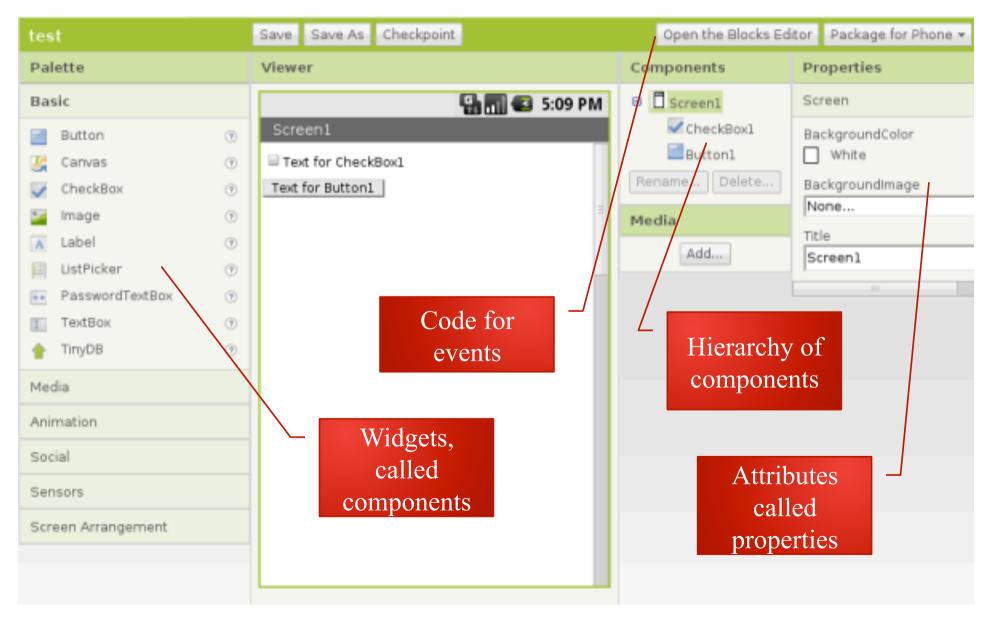

#### Widgets

- A GUI is made up from widgets
- A widget is created
- Widget has attributes
- One widget may contain another:
  - Frame contains the button

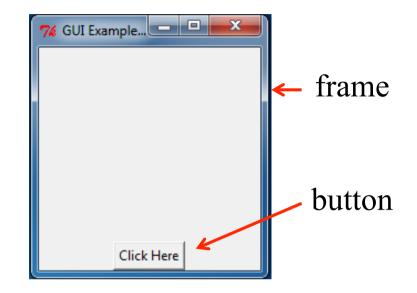

#### **Create a Widget**

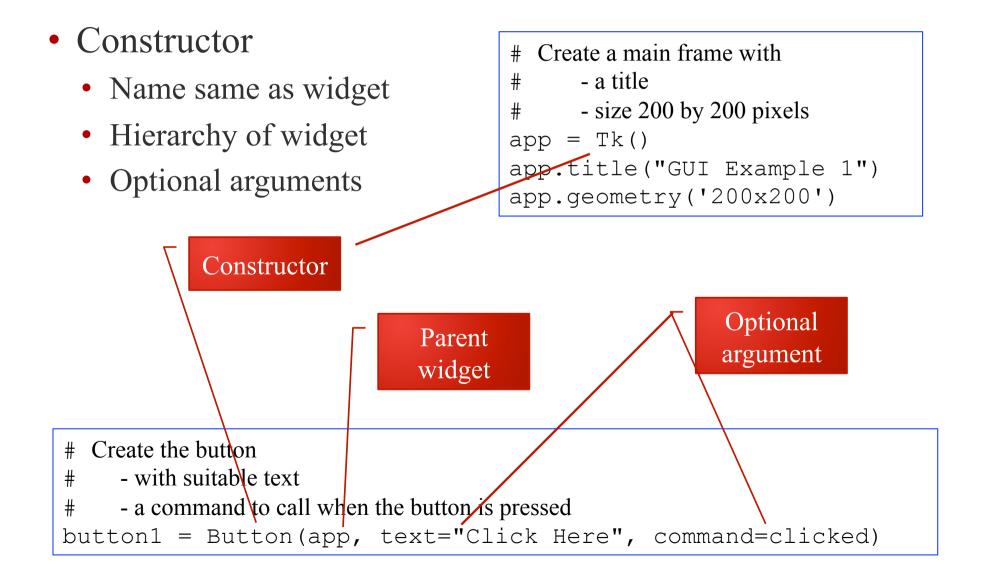

#### Widgets have Attributes

- E.g. a name, size
- Any property of the widget that makes it specific

```
# Create a main frame with
# - a title
# - size 200 by 200 pixels
app = Tk()
app.title("GUI Example 1")
app.geometry('200x200')
```

Attributes set by constructor (note use of keyword arguments)

Methods to set attributes

# Create the button

#

- with suitable text

# - a command to call when the button is pressed

button1 = Button(app, text="Click Here", command=clicked)

#### How to Set / Get an Attribute

- Method 1 (setting):
  - Set value with the constructor
- Method 2 (setting and getting):
  - Widget is a dictionary

```
# Change button text
mText = button1['text']
button1['text'] = mText.upper()
```

- Method 3 (sometimes)
  - Call a suitable method

Other methods exist

#### **Aside: Dictionaries**

- Dictionary: a map from a key to a value
  - Unique key
  - Built in (Python) versus library (many other languages)

| Standard Array                             | <b>Python Dictionary</b>      |
|--------------------------------------------|-------------------------------|
| Index by number                            | Key can be a string, pair,    |
| Indices continuous e.g. $0 \rightarrow 10$ | Gaps ok                       |
| Holds only number, character               | Any value – even a dictionary |

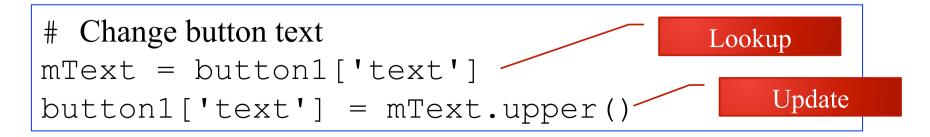

#### Handle an Event

# This method is called when the button is pressed def clicked(): print("Clicked")

- # Create the button with
  # a command to call when the button is pressed
  button1 = Button(app, text="Click Here", command=clicked)
  - Events
    - Button, mouse click, key press
  - Action
    - Event 'bound' to function

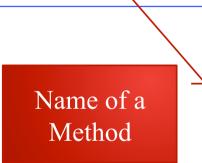

#### **Layout the Widget**

# Make the button visible at the bottom of the frame
button1.pack(side='bottom')

- Where does the widget go?
  - Hierarchy
  - Top-level window
- Layout manager
  - Several available
  - Problem of resizing
- The 'pack' layout manager is simplest
- Widget is not visible until packed

#### **A Minimal Application**

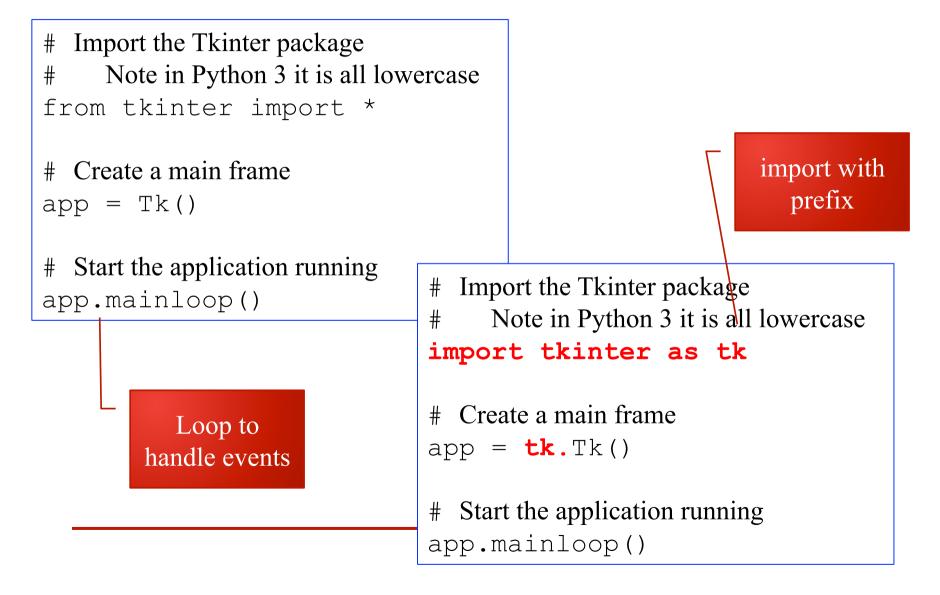

#### (Some) tkinter Widgets

| Widget      | Use                                          |
|-------------|----------------------------------------------|
| Button      | A button                                     |
| Canvas      | For drawing graphics                         |
| Entry       | Entry a line of text                         |
| Frame       | A rectangular area containing other widgets  |
| Label       | Display a single line of text                |
| Menu        | A set of options shown when on a menu bar    |
| Radiobutton | Select one of a number of choices            |
| Scrollbar   | Horizontal or vertical scrolling of a window |
| Text        | A multi-line text entry                      |
| Toplevel    | A top-level frame                            |

### **Further Practical Exercises**

#### See practical sheet

- A sequence of exercises introduce other widgets and apply the core concepts
- Answers included
- ... probably too many to finish now

# Further Concepts

- Dialog
- Top-level window
- Control variables

#### Dialogs

- You must respond to a dialog
  - Messages
  - File choosing

|               |                             | 0 |                   |           |
|---------------|-----------------------------|---|-------------------|-----------|
| Choose a file | to open                     |   |                   | 22        |
| Look in:      | CompletedExamples           | - | ← 🗈 💣 🎟 ◄         |           |
| _             |                             |   |                   |           |
|               | Name                        |   | Date modified     | Туре      |
| ecent Places  | afile                       |   | 6/29/2015 3:19 PM | Text Docu |
|               | afile_KEEP_THIS_ONE         |   | 6/29/2015 3:19 PM | Text Docu |
| Desktop       |                             |   |                   |           |
| Libraries     |                             |   |                   |           |
|               |                             |   |                   |           |
| Computer      |                             |   |                   |           |
|               |                             |   |                   |           |
| Network       |                             |   |                   |           |
|               | •                           |   |                   | •         |
|               | File name:                  |   | •                 | Open      |
|               | Files of type: Text (*.txt) |   |                   | Cancel    |

ΣS

No file open

7 No file

#### **Top-Level Windows**

- At least one top-level window
  - Conveniently created using Tk()
  - Like a frame but ...
- Menu bar
- Standard buttons
- Borders

#### **Control Variables**

- Variables linking ...
  - Entry widget to its text
  - Choices in a RadioButton
- These are objects in the framework

# **Challenges in GUI**

- Which framework?
- *How to design a GUI*
- *How much OOP?*

#### **GUI Framework**

- A GUI framework defines a set of widgets
  - Windows has it's own GUI framework
- Python uses a portable GUI framework
  - tkinter, depends on Tk and TCL
  - PyQT, depends on QT
- Tkinter
  - Pro: simple, easy to install
  - Cons: a bit limited; documentation weak
- PyQT: more complex

### **Designing a GUI**

- What am I trying to do?
- What widgets do I need?
  - Where will they go?
  - How do they behave?

#### **The OOP Problem**

- Why OO and GUI
  - Widgets are classes
  - Default behaviour
- GUI programs are often organised using classes

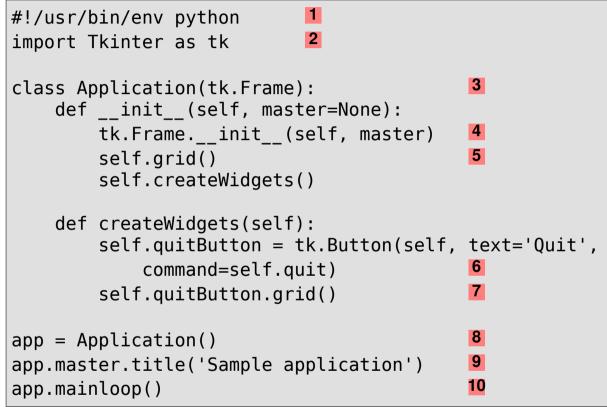

• Practical Problem: most examples use OOP

#### Summary

- Core concepts common to all framework
- <u>Understand</u> principles
- Learn about available widgets
- <u>Look up</u> attributes and methods
- After programming ... interface design